### **How to register for PATCHS – GP online consultation**

1. Follow the PATCHS link on Alwoodley Medical centre website - the screenshot below shows this links to open PATCHS to register. Click on either Online consultation or under most popular services Online consultation – contact your GP online via PATCHS (see below highlighted in red).

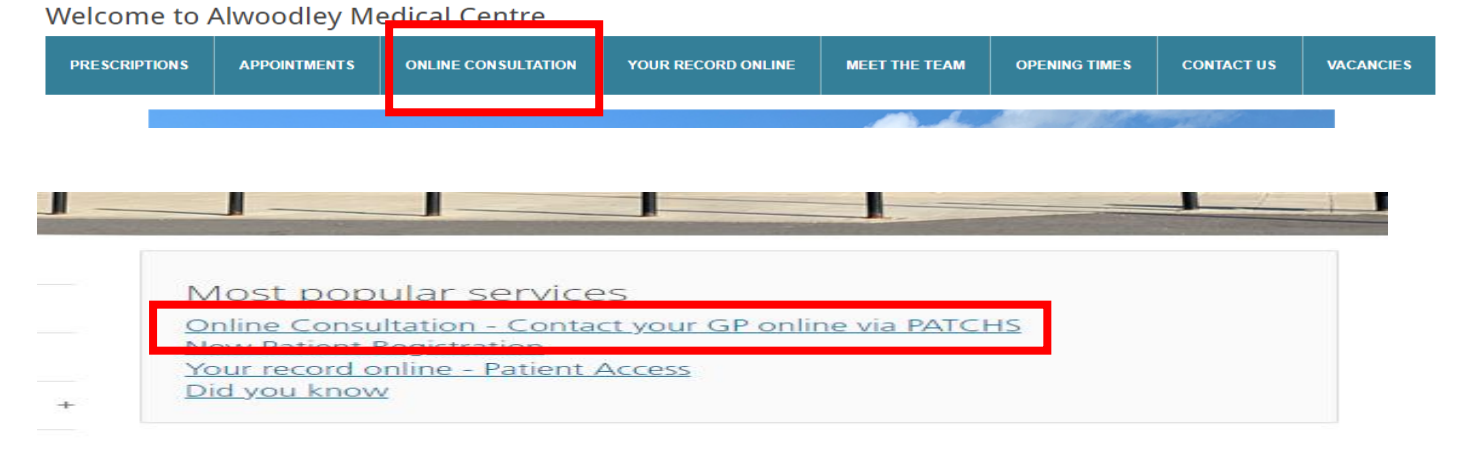

2. This will open the PATCHS information on the website, gives you advise on what PATCHS can be used for and will allow you to register for the service. To register for the PATCHS Service click on click here which is highlight below

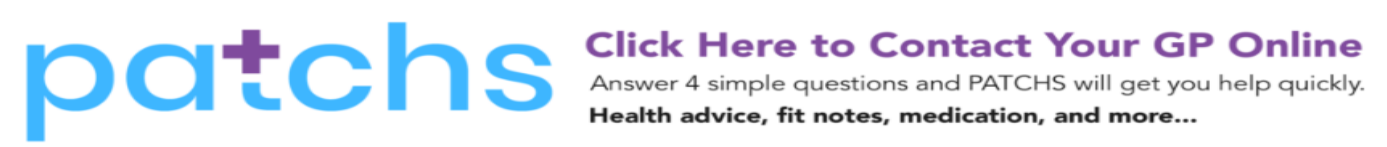

## **Patchs Online Consultation**

### We have selected PATCHS as our online consultation service to improve the experience for our patients.

The new online consultation service offers a secure, simple and flexible way for patients and carers to contact their GP practice - it will not replace face to face appointments, it is in addition to routine contact with Practices.

### This should not be used for emergencies when you should contact 999 or visit A&E.

By registering you will have easy access to a range of services from your computer or smartphone, including:

- · reporting symptoms to your GP
- booking virtual appointments
- · accessing health advice

To request repeat prescriptions, you should continue to follow the current process we have in place.

You can register by visiting the PATCHS website or click here. All you will need to do is provide an email address and set up a password.

3. This will then open a new window showing the PATCHS system for Alwoodley Medical Centre asking you to create an account.

F Email - MEDICALCE... **C** National Health Ser... **F** REDCENTRIC **Exam** Access to patient re... Must Getting ready for p...

# patchs

# **Alwoodley Medical Centre**

## Create an account to contact your GP online

PATCHS is a service provided by your GP practice to help them care for their patients. PATCHS uses artificial intellige

图 GP onli

#### More about PATCHS

To use this service you need to consent to your personal data being used for contact purposes.

We may share anonymised data from yourself and those you care for with The University of Manchester for researd intended benefits. 'Anonymised' means you cannot be identified. At any time, you can stop sharing your anonymis the top menu after creating an account and logging in. This will not affect your ability to continue to use PATCHS to

Information on how your personal data will be processed and protected is set out in the Patient End User Licence A Please tick the appropriate boxes below to signify your consent:

□ I confirm that I have read, understand and agree to the terms of the Patient End User Licence Agreement (Req

I confirm that I am 16 years of age or older (Required)

#### Continue

4. In order to create an account please confirm the tick boxes and select continue

Please tick the appropriate boxes below to signify your consent:

[Gequired] I confirm that I have read, understand and agree to the terms of the Patient End User Licence Agreement (Required)

I confirm that I am 16 years of age or older (Required)

### Continue

5. Once you have selected continue PATCHS will open a new window asking for your information and to create a password for PATCHS, please fill this in as correctly as possible, as this allows the PATCHS system to find your medical records.

# patchs

# **Alwoodley Medical Centre**

## Create an account to contact your GP online

### **Personal Details**

Why are we asking for this information? **Z** 

First name\*

6. Once you have filled in and registered for the PATCHS System a new page will open advising you are now registered.

### Thank you for registering for PATCHS

### We have sent you an email.

The email has a link in it you need to click to verify your email address and complete your registration. The link lasts for 24 hours only.

If you don't see the email please check your junk mail folder.

If you need another verification email to complete your registration please enter your email address here to be sent a new one.

If you continue to experience difficulties, please contact your GP practice.

### New PATCHS app is available

Install the PATCHS app Find out more about the new app

7. You will now receive an email from PATCHS that contains a 'registration completion' link. (If you don't receive the email within 5 minutes please check you Junk email folder. If it's not there, please try to register again and check your email address is correct).

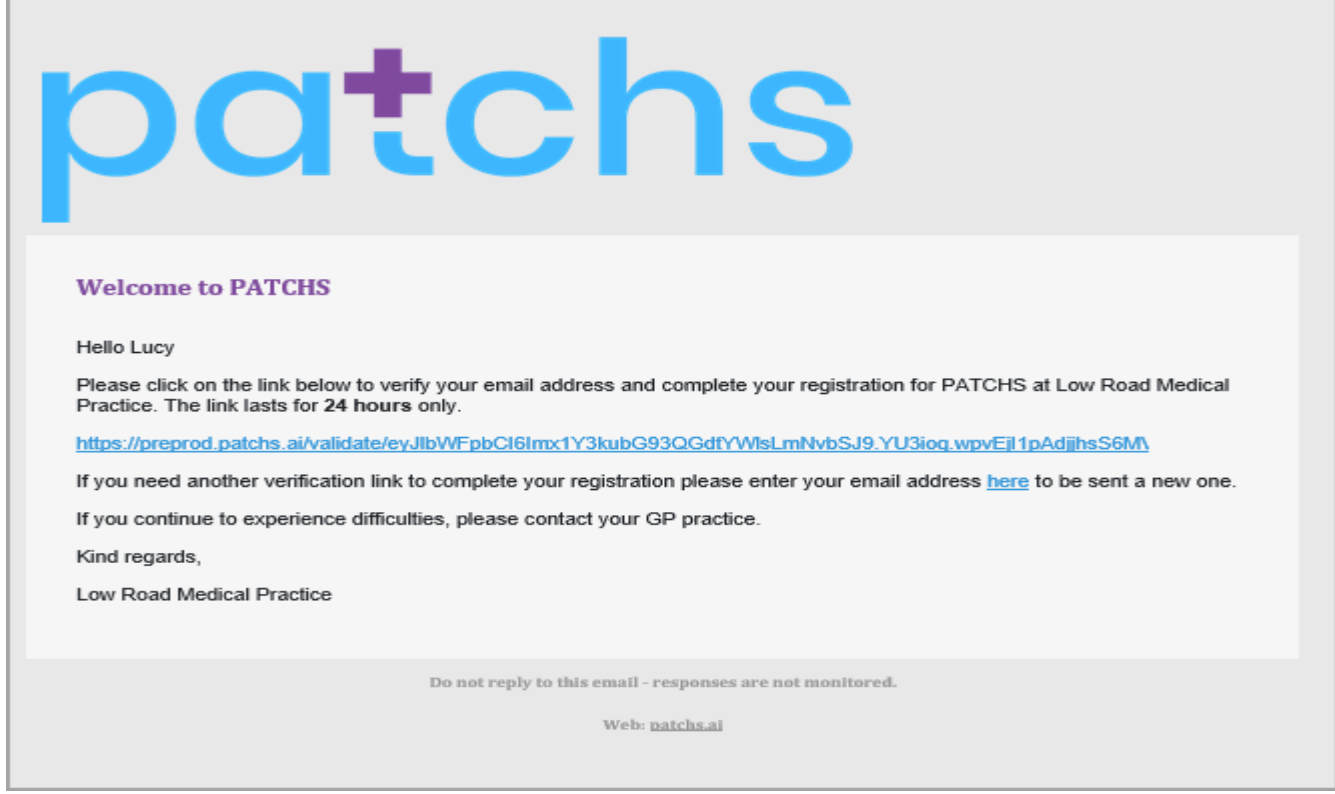

8. Clicking on the link will complete the registration and allow you to submit a request to your practice.

# Welcome to PATCHS at Alwoodley Medical Centre

### How can we help you?

We respond as soon as possible during our opening hours: Monday - Tuesday 8AM - 8PM Wednesday - Friday 8AM - 6PM.

If you need help outside these hours please call III or go to https://III.nhs.uk

DO NOT USE PATCHS FOR MEDICAL EMERGENCIES - What is an emergency?

Get self-help advice from the NHS.

I would like to make a request for...

**Myself** 

Someone I care for

ick to My Requests and Messages

9. This will now allow you to contact the surgery through PATCHS. You can submit a request to the Surgery through PATCHS.